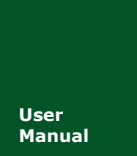

**- Manual** UM01010101 V1.02 Date: 2019/03/12**USBCANFD** 系列 **CANFD** 接口卡

产品用户手册

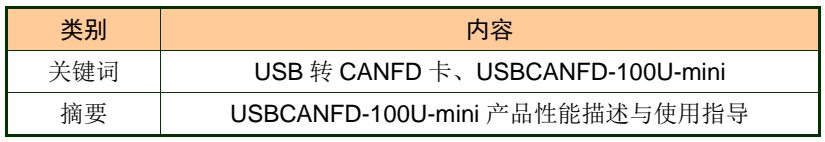

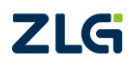

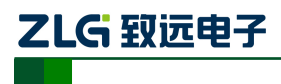

USBCANFD 系列 CANFD 接口卡

修订历史

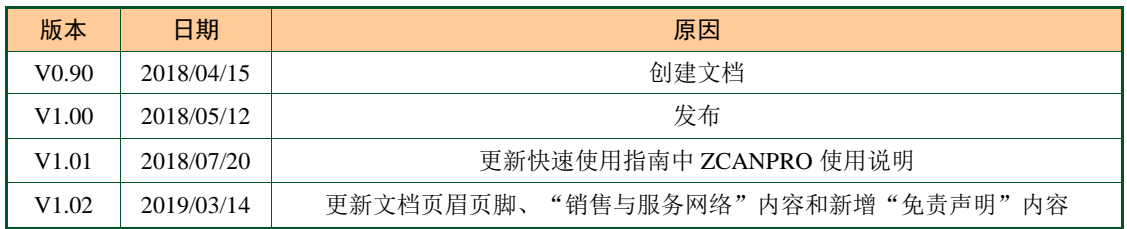

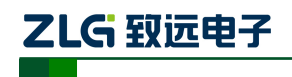

USBCANFD 系列 CANFD 接口卡

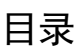

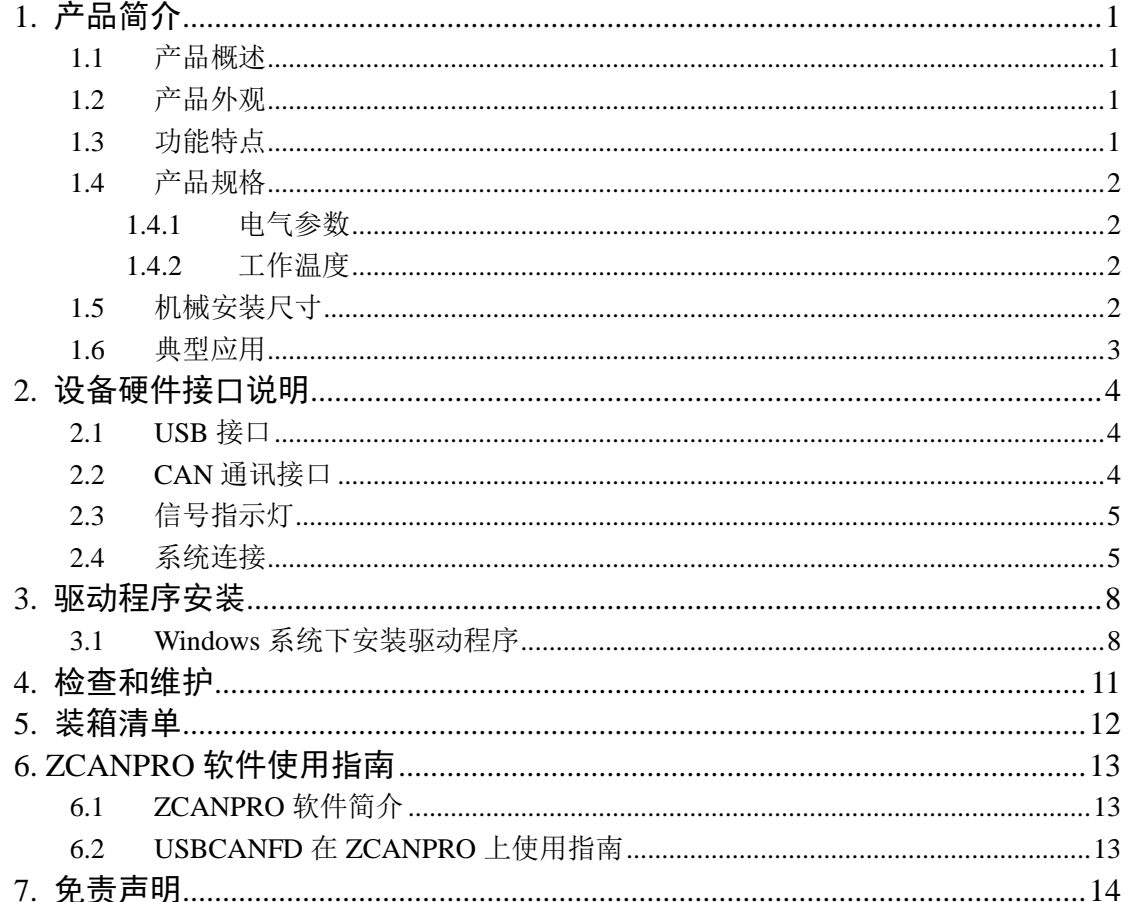

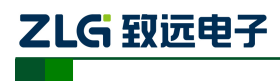

# <span id="page-3-0"></span>**1.** 产品简介

### <span id="page-3-1"></span>**1.1** 产品概述

USBCANFD-100U-mini是广州致远电子开发的一款便捷式、高性能CANFD接口卡,其 兼容USB2.0总线规范,集成1路CANFD接口,CAN通道集成独立的电气隔离保护电路。接口 卡使PC通过USB端口连接至CAN(FD)网络,构成CAN(FD)-bus控制节点。

USBCANFD-100U-mini高性能CANFD接口卡是CAN(FD)-bus产品开发、CAN(FD)-bus 数据分析的强大工具;USBCANFD-100U-mini接口卡上自带电气隔离模块,使接口卡避免由 于地环流的损坏,增强系统在恶劣环境中使用的可靠性。USBCANFD-100U-mini高性能CAN 接口卡支持Win7/Win10等操作系统。

### <span id="page-3-2"></span>**1.2** 产品外观

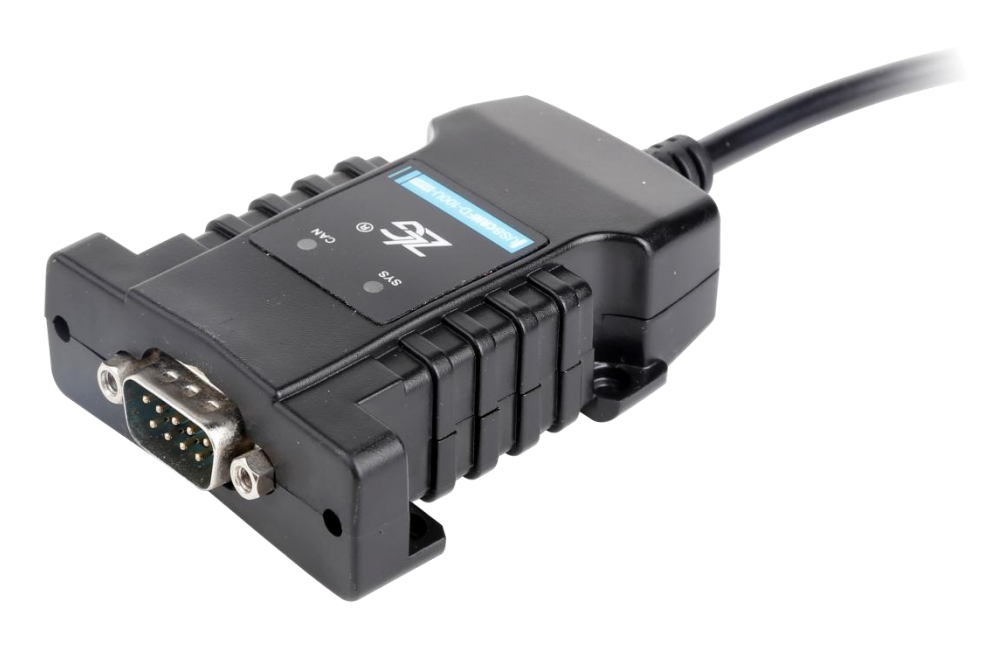

图 1.1 产品外观

### <span id="page-3-3"></span>**1.3** 功能特点

- USB 接口符合 USB2.0 高速规范;
- 支持 CAN2.0A、B 协议, 符合 ISO11898-1 规范;
- 集成 1 路 CANFD 接口:
- 兼容高速 CAN 和 CANFD;
- CANFD 支持 ISO 标准、Non-ISO 标准。
- CAN 通讯波特率在 40Kbps~1Mbps 之间任意可编程;
- CANFD 波特率在 1Mbps~5Mbps 之间任意可编程;
- 单通道发送最高数据流量: 3000 帧/秒(远程帧、单帧发送);
- 单通道接收最高数据流量: 10000 帧/秒 (远程帧);
- 每通道支持最高 64 条 ID 滤波;

# ZLG 致远电子

# **USBCANFD-100U-mini**

USBCANFD 系列 CANFD 接口卡

- 每通道支持最高 100 条定时发送报文,定时精度可达 500us;
- 内置 120 欧终端电阻,可由软件控制接入与断开;
- 支持 USB 总线电源供电;
- 支持 ZCANPRO 配套软件(支持 Win7、Win10 操作系统);
- 提供上位机二次开发接口函数。

### <span id="page-4-0"></span>**1.4** 产品规格

### <span id="page-4-1"></span>**1.4.1** 电气参数

USBCANFD-100U-mini 安全稳定地工作需要一定的电气环境[,表](#page-4-4) 1.1 列出了接口卡的电 气参数。超出了表中列出的参数有可能造成产品工作不稳定以及不工作,甚至会烧毁模块。

<span id="page-4-4"></span>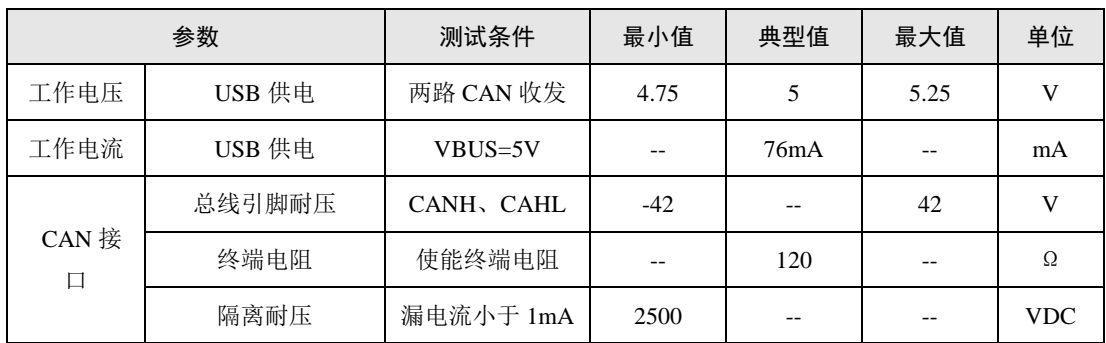

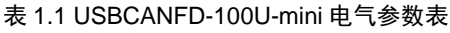

### <span id="page-4-2"></span>**1.4.2** 工作温度

USBCANFD-100U-mini 符合工业级要求产品,其适用工作温度范围:-40℃~+85℃。在 过低或过高的环境温度中使用接口卡将会缩短它的使用寿命。

# <span id="page-4-3"></span>**1.5** 机械安装尺寸

USBCANFD-100U-mini 外形尺寸, 如图 [1.2](#page-5-1)。

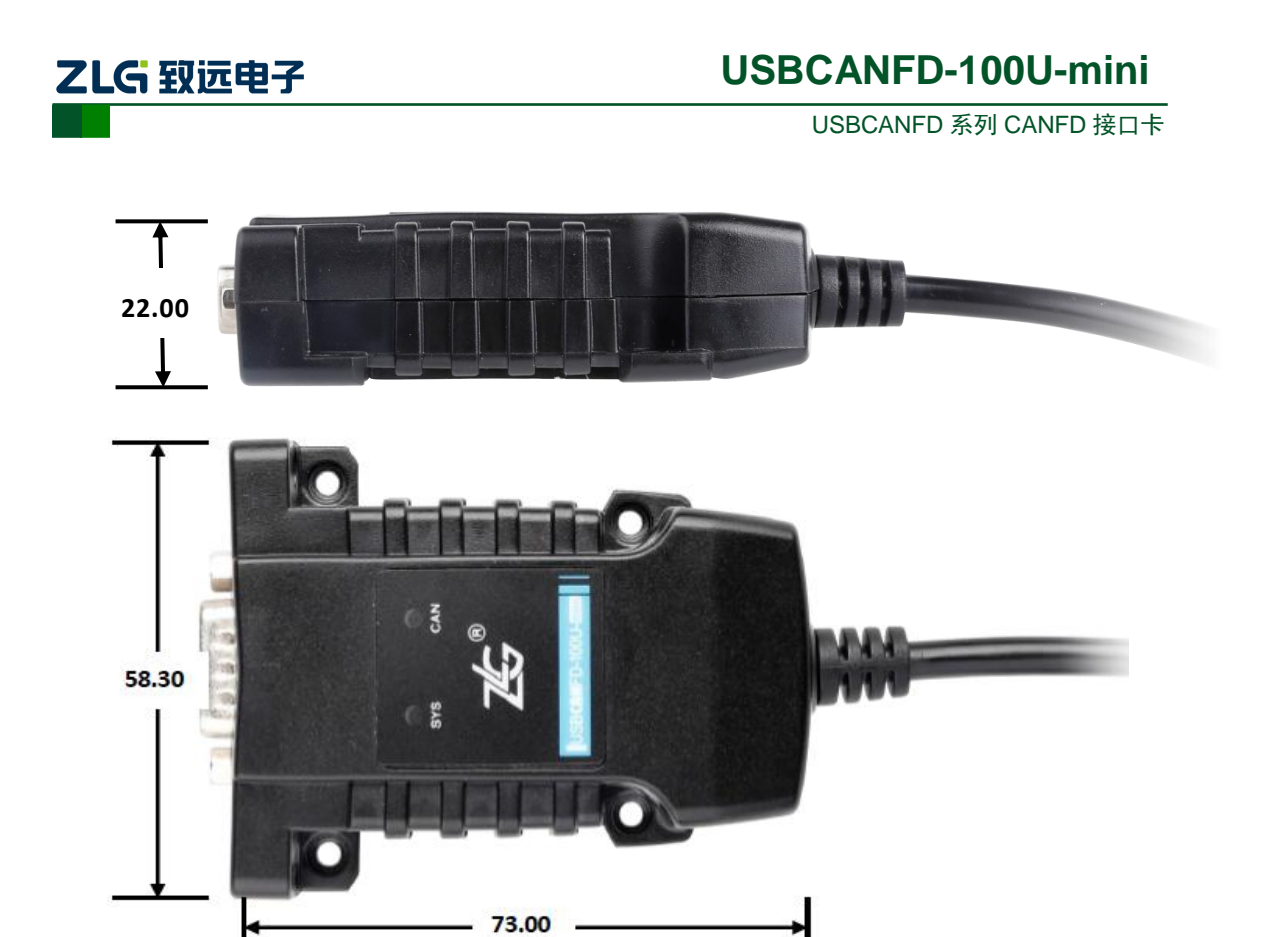

图 1.2USBCANFD-100U-mini 尺寸

<span id="page-5-1"></span>注:单位 mm(毫米)

# <span id="page-5-0"></span>**1.6** 典型应用

- CAN(FD)-Bus 网络诊断与测试
- 汽车电子应用
- 电力通讯网络
- 工业控制设备
- 高速、大数据量通讯

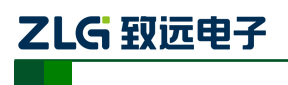

USBCANFD 系列 CANFD 接口卡

# <span id="page-6-0"></span>**2.** 设备硬件接口说明

# <span id="page-6-1"></span>**2.1 USB** 接口

USBCANFD-100U-mini 采用 USB 供电方式(无外接电源接口),出厂时 USB 线缆直连 板卡,如图 2.1

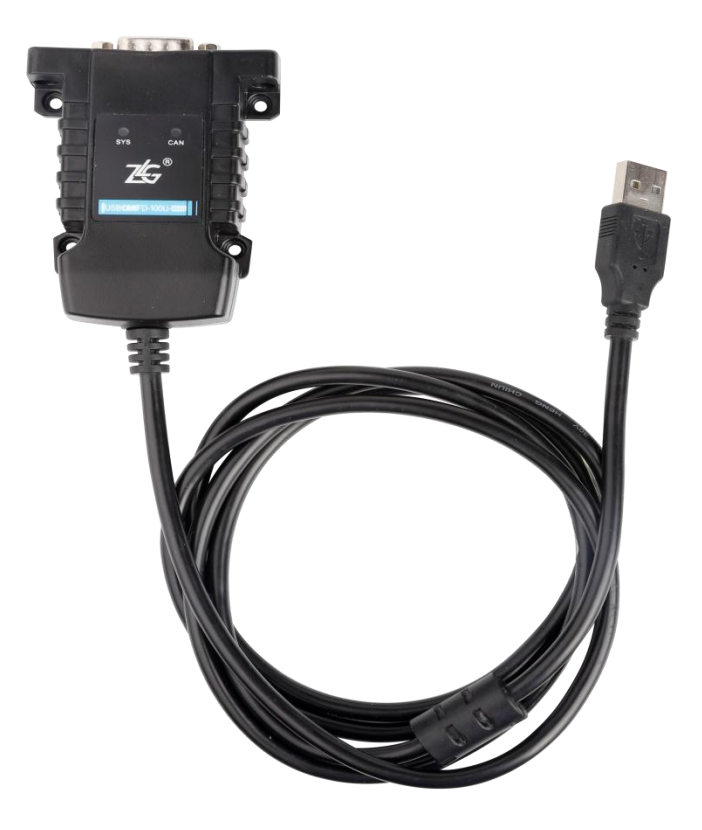

图 2.1 USBCANFD-100U-mini 平面图

# <span id="page-6-4"></span><span id="page-6-2"></span>**2.2 CAN** 通讯接口

<span id="page-6-3"></span>USBCANFD-100U-mini CAN 通讯接口使用 DB9 连接器,接口针脚的信号定义满足 CiA 标准要求。DB9 引脚信号定义详见表 [2.1](#page-6-3),接口如所示图 [2.2](#page-7-2)。

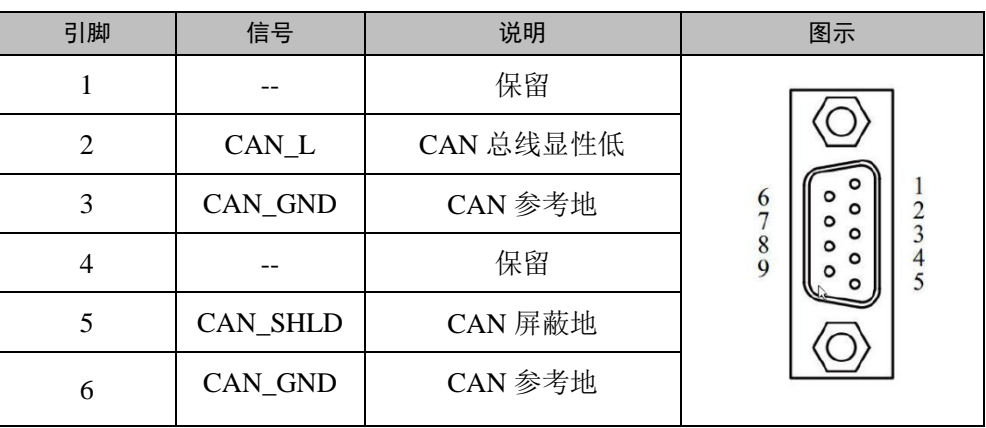

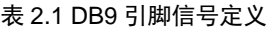

续上表

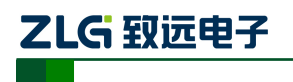

USBCANFD 系列 CANFD 接口卡

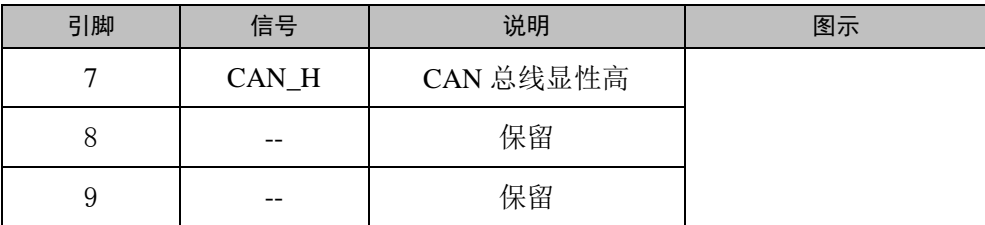

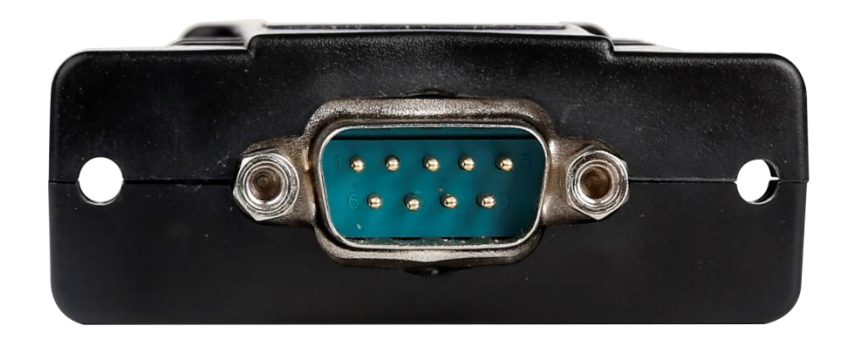

图 2.2 CAN 接口

### <span id="page-7-2"></span><span id="page-7-0"></span>**2.3** 信号指示灯

<span id="page-7-3"></span>USBCANFD-100U-mini 具有 1 个双色 SYS 指示灯、一个双色 CAN 通道指示灯,用来 指示 CAN 通道的运行状态。设备指示灯的位置如图 [2.1](#page-6-4),具体指示功能定义见表 [2.2](#page-7-3)。

| 指示灯        | 状态   | 指示状态         |  |
|------------|------|--------------|--|
| <b>SYS</b> | 红色   | USB 驱动未正常安装  |  |
|            | 绿色   | USB 驱动已安装    |  |
|            | 绿色闪烁 | USB 正与设备通讯   |  |
|            | 红色闪烁 | USB 与设备通讯错误  |  |
| <b>CAN</b> | 不亮   | CAN 通道未打开    |  |
|            | 绿色   | CAN 通道打开     |  |
|            | 绿色闪烁 | CAN 通道正在传输报文 |  |
|            | 红色闪烁 | CAN 通道总线错误   |  |

表 2.2 USBCANFD-100U-mini 接口卡指定灯定义

### <span id="page-7-1"></span>**2.4** 系统连接

USBCANFD-100U-mini和CAN-bus总线连接的时候,仅需要将CAN\_L连CAN\_L, CAN H连CAN H信号。CAN-bus 网络采用直线拓扑结构,总线的2个终端需要安装120 Ω 的 终端电阻;如果节点数目大于2 ,中间节点不需要安装120 Ω 的终端电阻。对于分支连接, 其长度不应超过3米。CAN-bus 总线的连接见图[2.3](#page-8-0)所示。

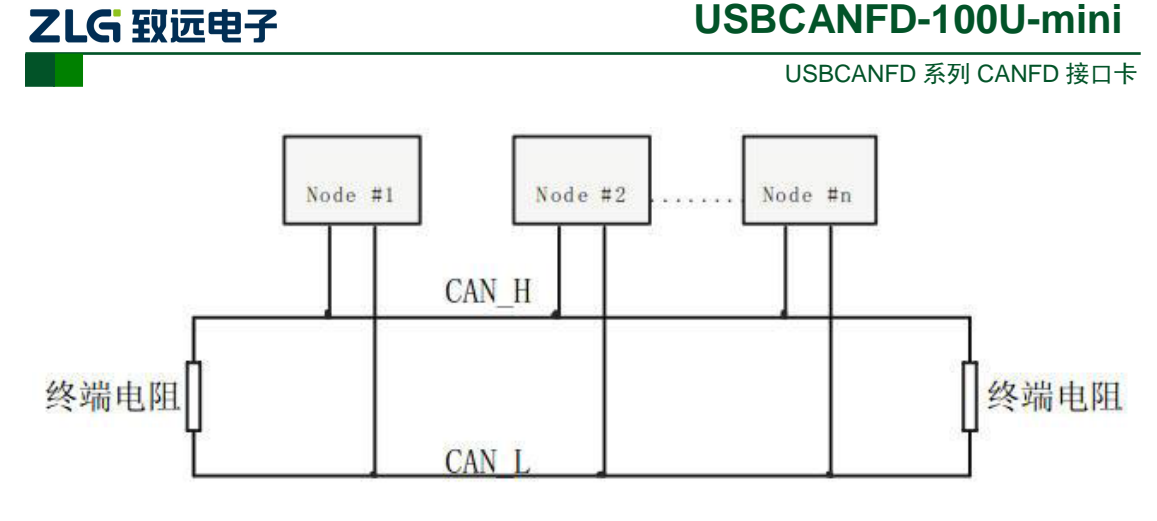

#### 图 2.3 CAN-bus 网络直线拓扑结构

<span id="page-8-0"></span>在 CAN-bus 网络中,为增强抗干扰能力,多采用屏蔽线进行互联。但屏蔽线种类多, 现场布线复杂,所以下面给出了不同种类电缆在应用时的接线示意图,其中包括双芯单层屏 蔽线、双芯双层屏蔽线、三芯单层屏蔽线的接法示意图(图中"设备铁壳"是指设备的外壳, 其默认情况下是接到大地的)。不管是何种电缆,都要根据现场布线的复杂情况进行合理变 动,任何时候都要保证屏蔽线或地线的单点可靠接地,严格按照布线规范来进行现场布线, 减少通信错误和异常的概率,提高总线的通信质量和寿命。

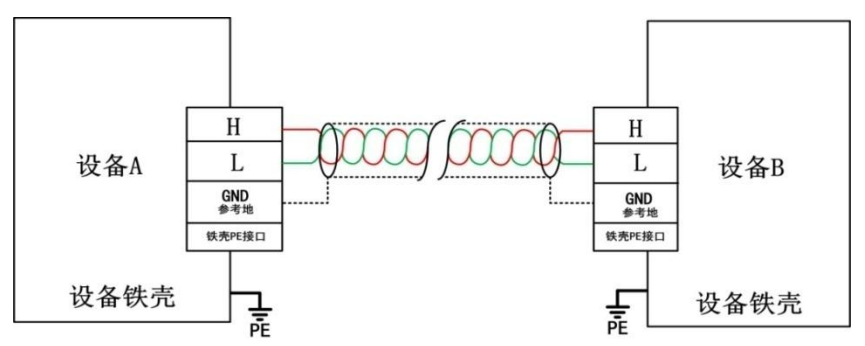

图 2.4 双芯单层屏蔽电缆接线示意图

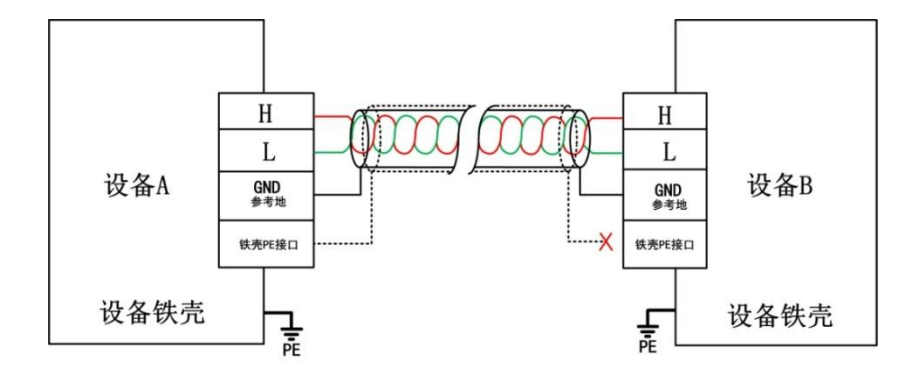

图 2.5 双芯双层屏蔽电缆接线示意图

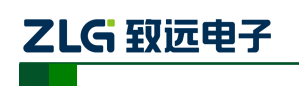

USBCANFD 系列 CANFD 接口卡

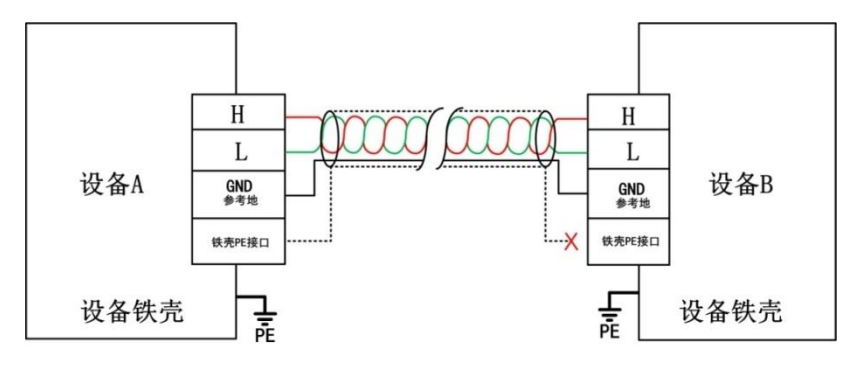

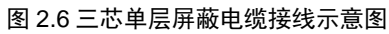

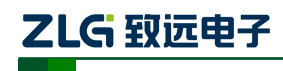

### <span id="page-10-0"></span>**3.** 驱动程序安装

本文以 Win7 操作系统的 PC 为实例,说明如何正确安装 USBCANFD-100U-mini 驱动程 序。

### <span id="page-10-1"></span>**3.1 Windows** 系统下安装驱动程序

首先用 USB 线将 USBCANFD-100U-mini 接口卡接到电脑, 确保设备供电正常。

鼠标右击【计算机】,点击【属性】(如图 [3.1](#page-10-2) 所示),打开设备管理器,未安装驱动前, 设备管理器显示如图 [3.2](#page-10-3) 所示。此时,若设备管理器没有显示该信息,请检查 USB 线连接 是否正确, 电脑的 USB 口是否被禁用, 设备指示灯 SYS 是否亮(此时为红灯)。

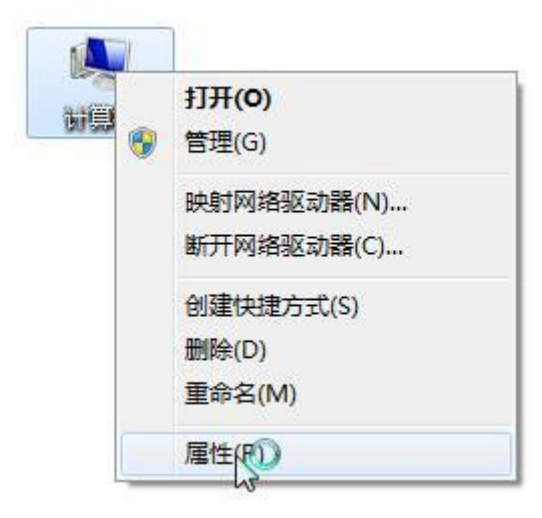

图 3.1 打开电脑设备管理器

<span id="page-10-2"></span>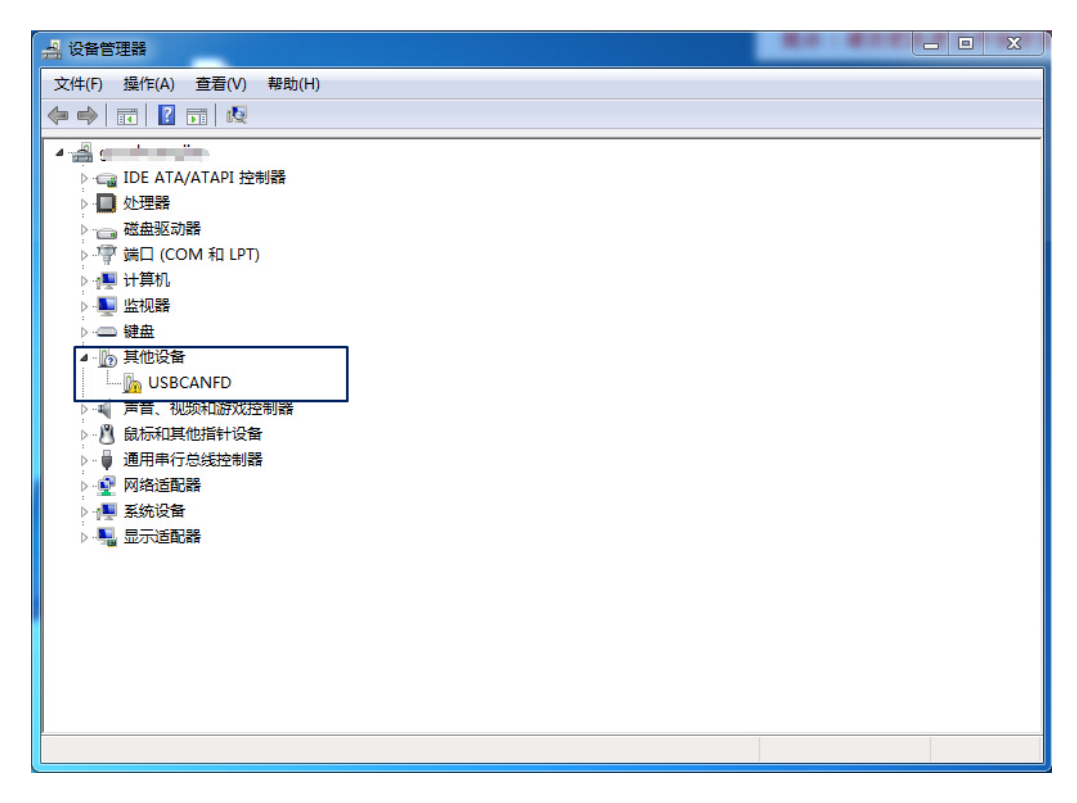

图 3.2 打开电脑设备管理器

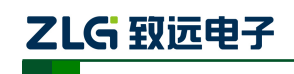

USBCANFD 系列 CANFD 接口卡

右击【USBCANFD】,选择【更新驱动程序软件】,进入更新驱动软件界面如图 [3.3](#page-11-0) 所 示。

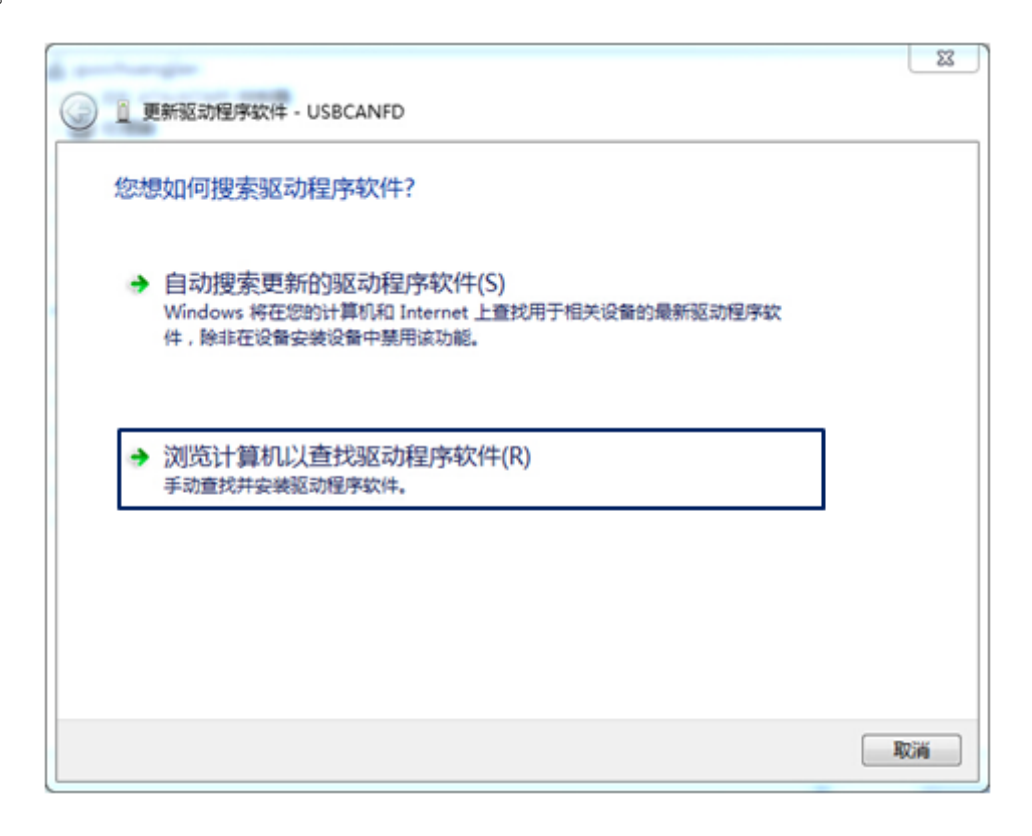

#### 图 3.3 浏览计算机以查找驱动程序软件

<span id="page-11-0"></span>如图 [3.4](#page-11-1) 所示, 在弹出界面中, 点击【浏览】, 选择官方提供的 USBCANFD 驱动文件 夹后,点击【下一步】,等待驱动程序安装完成。

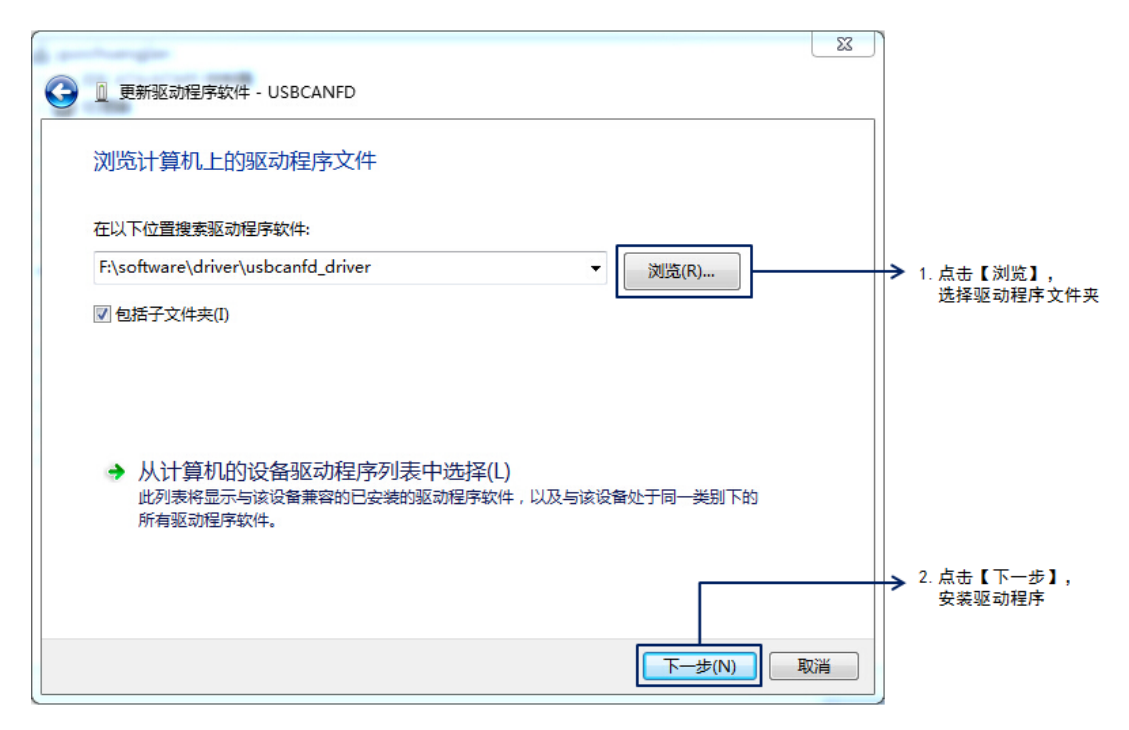

#### 图 3.4 查找驱动程序并安装

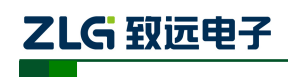

USBCANFD 系列 CANFD 接口卡

安装完成后,弹出窗口显示"已成功地更新驱动程序文件",点击【关闭】按钮完成安 装,如图 [3.5](#page-12-0) 所示。

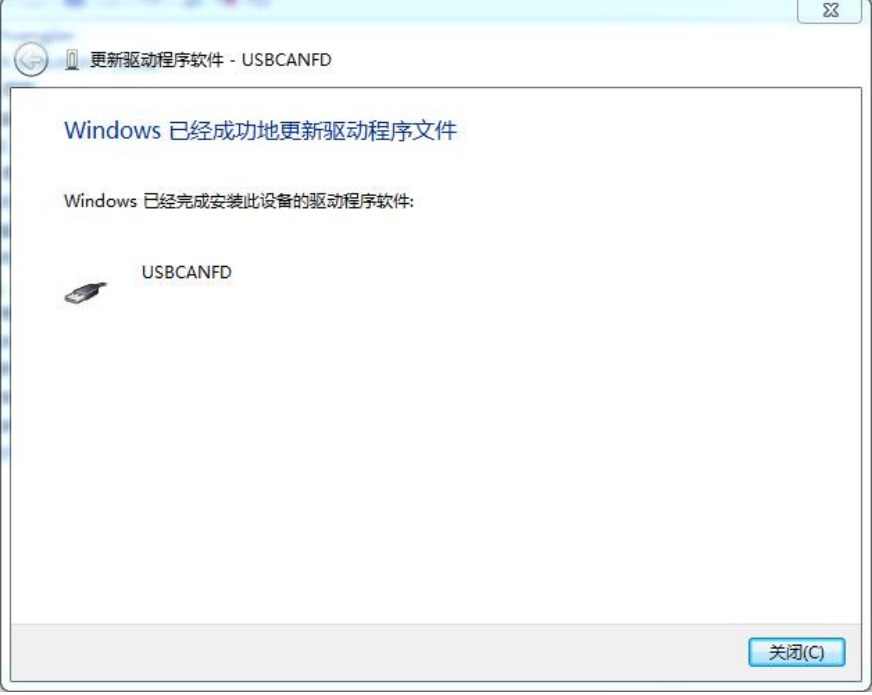

#### 图 3.5 查找驱动程序并安装

<span id="page-12-0"></span>驱动安装完成后, 在设备管理器中显示 ■ USBCANFD, 代表驱动程序正确安装, 设备 SYS 灯由红色变为绿色常亮。此时 CANFD 卡与 PC 已经完成连接, 可以使用上位机软件收 发 CAN(FD)报文。上位机软件推荐使用致远电子配套的 ZCANPRO 软件,用户也可以通 过提供的二次开发函数库开发自己的上位机软件。

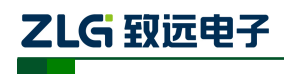

# <span id="page-13-0"></span>**4.** 检查和维护

USBCANFD-100U-mini的主要电气部件都是半导体元件,尽管它有很长的寿命,但在不 正确环境下也可能加速老化。应该进行定期检查,以保证保持所要求的条件。推荐每6月到 一年,至少检查一次。在不利的环境条件下,应该进行更频繁的检查。

<span id="page-13-1"></span>如果在维护过程中遇到问题,请阅读下表[4.1](#page-13-1)的内容,以便找到问题的可能的原因。如 果仍无法解决问题,请联系广州致远电子有限公司。

| 序号             | 项目    | 检查            | 标准                                 | 行动         |
|----------------|-------|---------------|------------------------------------|------------|
| 1              | 电源供应  |               |                                    | 使用电压表在电源输  |
|                |       | 在电源供应端检查电压波动  | USB 端口电源                           | 入端检查电源。采取必 |
|                |       |               | $+5V$ DC                           | 要措施使电压波动在  |
|                |       |               |                                    | 范围之内       |
| $\overline{c}$ |       | 检查周围环境温度(包括封  | $-40 \text{ C} \sim +85 \text{ C}$ | 使用温度计检查温度  |
|                |       | 闭环境的内部温度)     |                                    | 并确保环境温度保持  |
|                |       |               |                                    | 在允许的范围内    |
|                |       | 检查环境湿度 (包括封闭环 | 没有空调时相对                            | 使用湿度计检查湿度  |
|                |       | 境的内部湿度)       | 湿度必须在                              | 并确保环境湿度保持  |
|                |       |               | $10\% \sim 90\%$                   | 在允许范围内     |
|                |       | 检杳灰尘、粉末、盐、金属  | 没有积累                               | 清洁并保护设备    |
|                | 周围环境  | 層的积累          |                                    |            |
|                |       | 检查水、油或化学喷雾碰撞  | 没有喷雾碰到设                            | 如果需要清洁保护设  |
|                |       | 到设备           | 备                                  | 备          |
|                |       | 检查在设备区域中易腐蚀或  | 没有易腐蚀或易                            | 通过闻或使用一个传  |
|                |       | 易燃气体          | 燃气体                                | 感器检查       |
|                |       | 检查震动和冲击水平     | 震动和冲击在规                            | 如果需要安装衬垫或  |
|                |       |               | 定范围内                               | 其它减震装置     |
|                |       | 检查设备附近的噪声源    | 没有重要噪声信                            | 隔离设备和噪声源或  |
|                |       |               | 号源                                 | 保护设备       |
| 3              |       | 检查每个单元的连接并已经  | 没有松动                               | 把连接器完全压到一  |
|                | 安装和接线 | 与下一个单元安全锁定    |                                    | 起和用滑块把它们锁  |
|                |       |               |                                    | 住          |

表 4.1 检查与维护

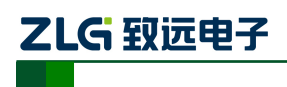

USBCANFD 系列 CANFD 接口卡

# <span id="page-14-0"></span>**5.** 装箱清单

#### 表 5.1 USBCANFD-100U-mini 装箱单 V1.00

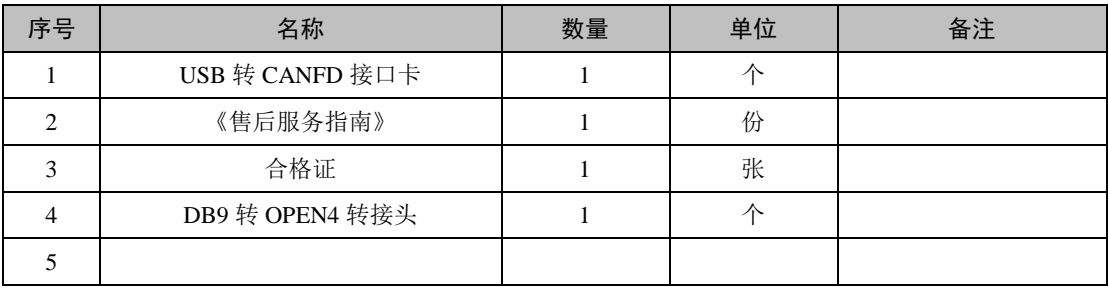

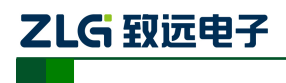

# <span id="page-15-0"></span>**6. ZCANPRO** 软件使用指南

## <span id="page-15-1"></span>**6.1 ZCANPRO** 软件简介

ZCANPRO 是广州致远电子有限公司出品的 CAN/CANFD 系列产品的配套软件,可进 行原始数据收发、数据回放、高层协议分析等操作。软件操作简单而不失功能强大,是您进 行 CAN 总线测试、监控、诊断、开发的好帮手。

ZCANPRO 软件可以从致远电子官网 [http://www.zlg.cn](http://www.zlg.cn/) 下载。

### <span id="page-15-2"></span>**6.2 USBCANFD** 在 **ZCANPRO** 上使用指南

设备驱动及 ZCANPRO 安装完成后, 即可在 ZCANPRO 软件上使用 USBCANFD。

USBCANFD 在 ZCANPRO 上的具体使用步骤,可点击软件主界面右上角的

<span id="page-15-3"></span>在下拉框中选择【快速使用指南】([如图](#page-15-3) 6.1 所示),即可查看。ZCANPRO 软件详细使用介 绍可参见【使用手册】。

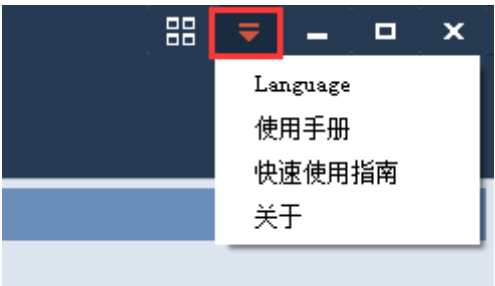

图 6.1 打开快速使用指南

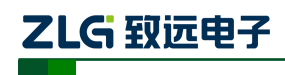

# <span id="page-16-0"></span>**7.** 免责声明

广州致远电子有限公司隶属于广州立功科技股份有限公司。本着为用户提供更好服务的 原则,广州致远电子有限公司(下称"致远电子")在本手册中将尽可能地为用户呈现详实、 准确的产品信息。但介于本手册的内容具有一定的时效性,致远电子不能完全保证该文档在 任何时段的时效性与适用性。致远电子有权在没有通知的情况下对本手册上的内容进行更 新,恕不另行通知。为了得到最新版本的信息,请尊敬的用户定时访问致远电子官方网站或 者与致远电子工作人员联系。感谢您的包容与支持!

#### 修改文档的权利

广州致远电子有限公司保留任何时候在不事先声明的情况下对 USBCANFD 接口卡系 列产品相关文档的修改的权力。

#### **ESD** 静电放电保护

USBCANFD 接口卡系列产品已具备静电防护能力,以保证产 品的稳定运行。使用 USBCANFD 接口卡系列产品时,请先将积累 在身体上的静电释放,例如佩戴可靠接地的静电环,触摸接入大地 的自来水管等。

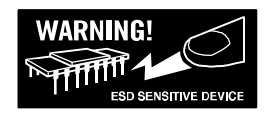

备注:USBCANFD 接口卡系列传输线建议使用屏蔽双绞线,如不使用在恶劣的环境下有可能 会出现通讯不稳定情况。